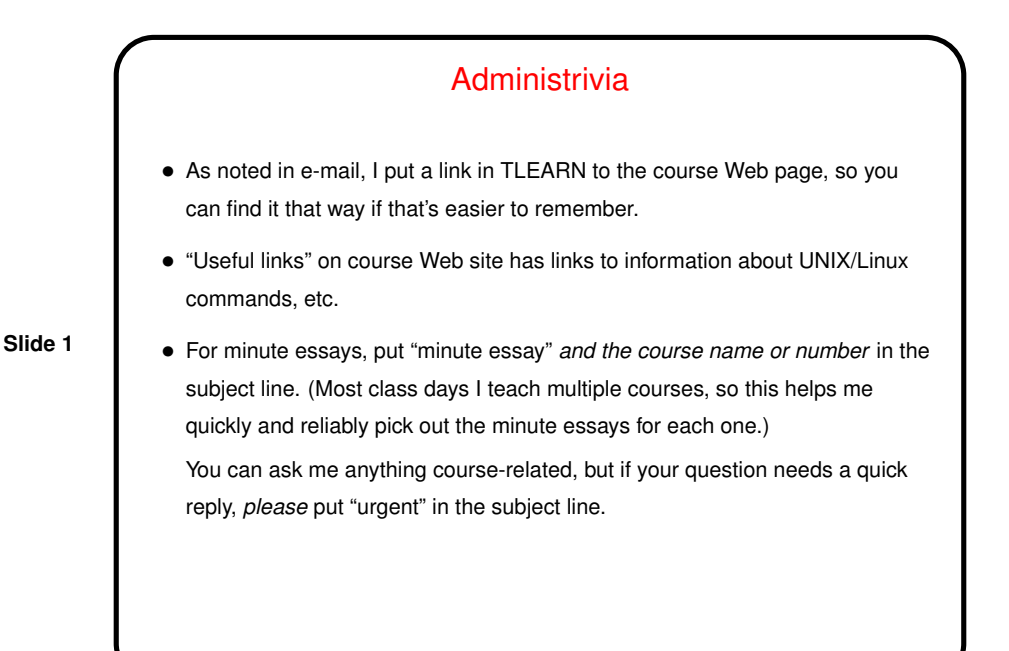

Minute Essay From Last Lecture

- Several people had used a command line before, but not all.
- "Lots of commands to learn". If you have trouble remembering the commands (which you likely will at first!): In times past beginners got paper "cheat sheets" of commonly-used commands. Maybe make yourself an electronic equivalent?

- "Seems a lot like Ubuntu." For good reason :-) (both Linux distributions).
- "Have to do something explicit to hide files from others." You shouldn't default should be to create files readable/writable only by you — but right now that works correctly for remote login but not for terminal windows. Sysadmin problem and I will report back.

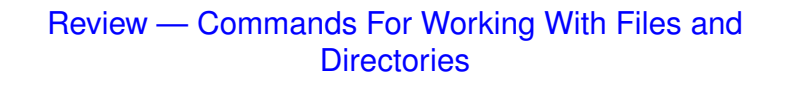

- cat, less to display files.
- cp,  $mv$ ,  $rm$  to copy, move/rename, remove files.  $-i$  to prompt ( $rm$ ) or warn about overwrites (others). (Why isn't this the default behavior? System was designed to be expert-friendly and so assumes you meant what you said, maybe.)
- mkdir, rmdir to create, remove directories.
- $\bullet$  cd to move between directories.  $\text{ls}$  to display files in directory (-1 for long format,  $-a$  to also show hidden files.)

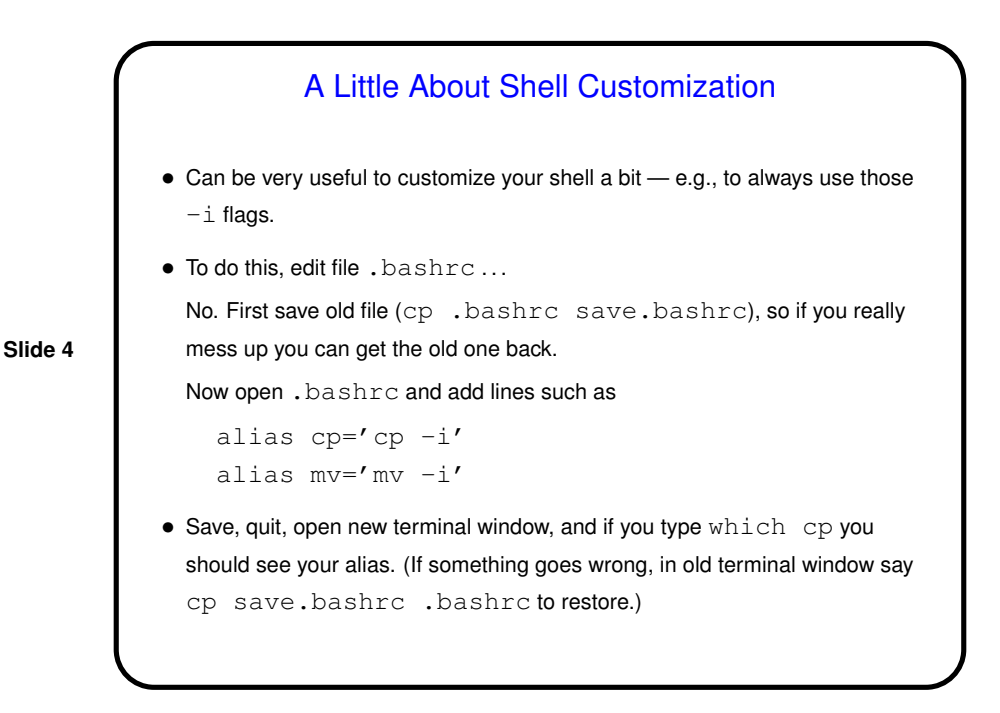

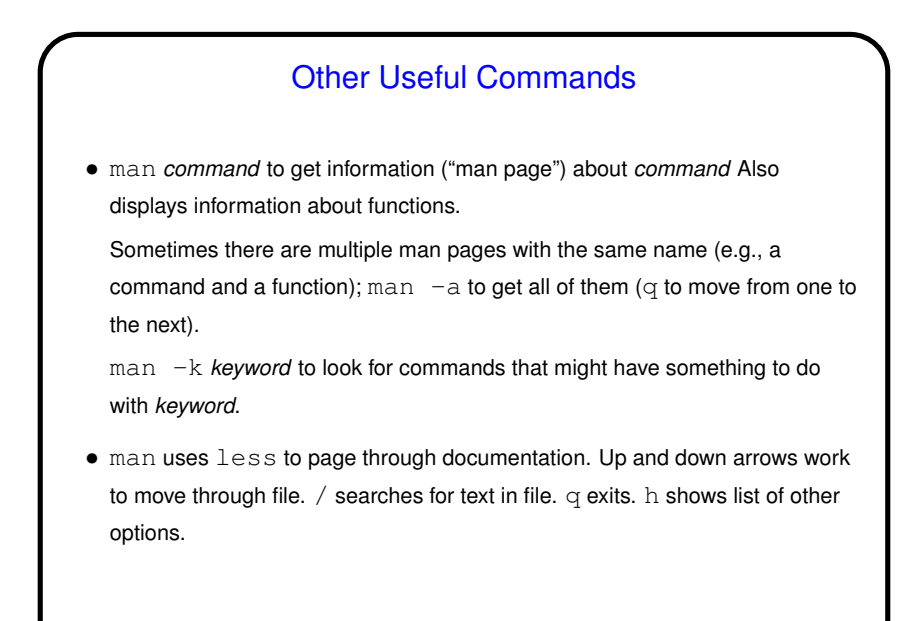

Text Editors — Review • "Text editor" is a program for creating and editing plain text (as opposed to, e.g., a word processor).  $\bullet$  I use and will show in this class  $\texttt{vim}$ . Not especially beginner-friendly but (IMO!) "expert"-friendly, and good for working with program source code. • Start vim with vim *filename*. Can only enter text in "insert mode". Start with i or a. Exit with ESC.

**Slide 5**

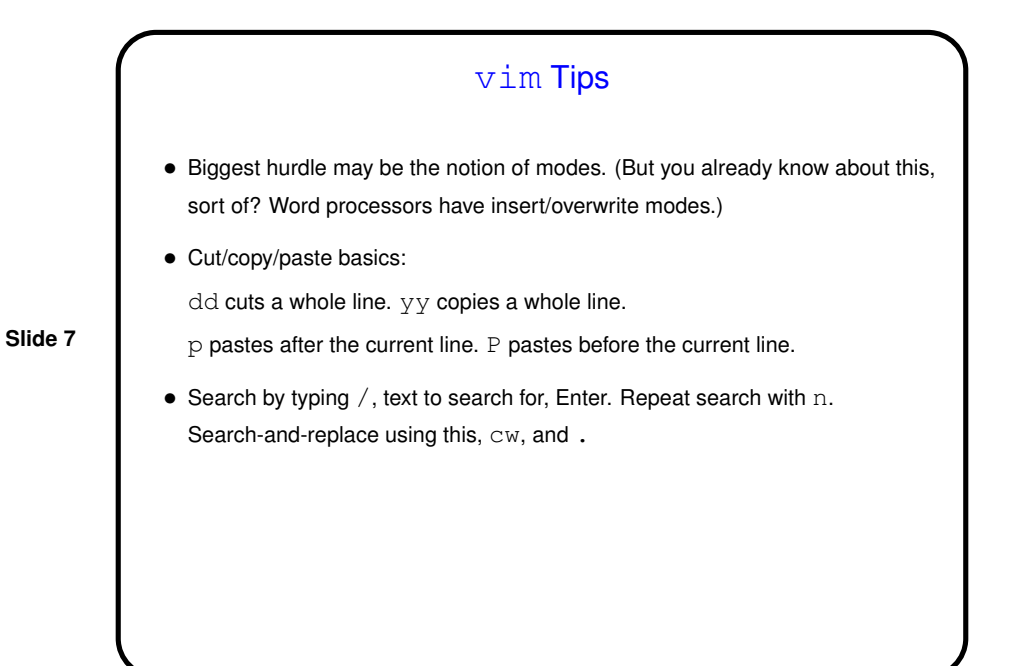

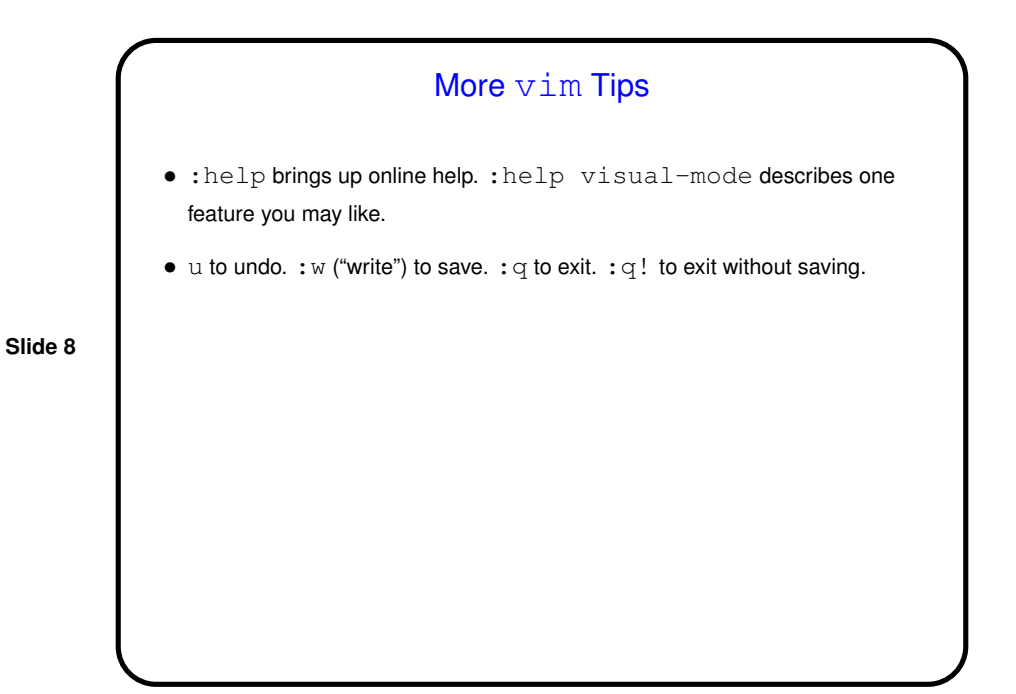

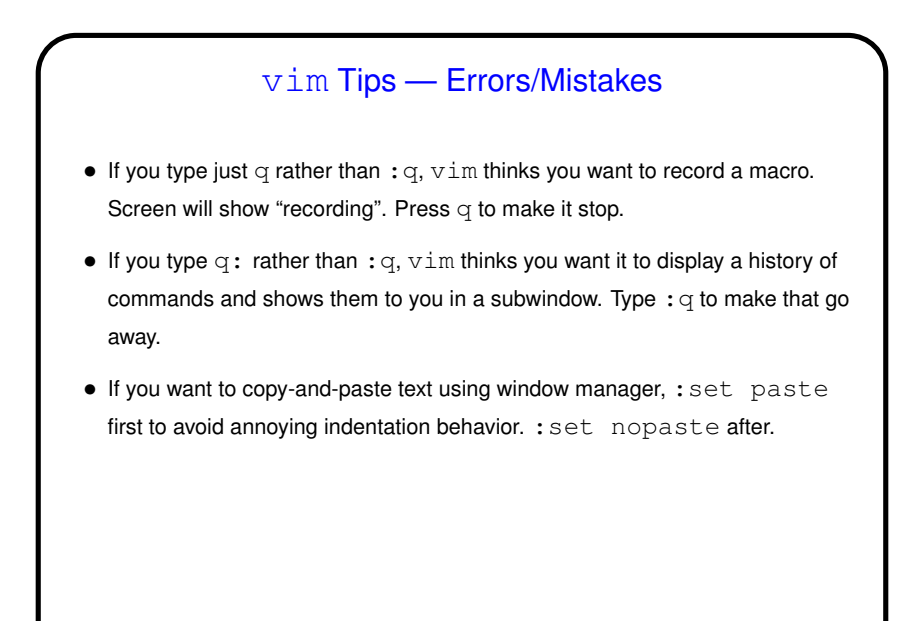

**Slide 9**

## vim Tips — Errors/Mistakes, Continued  $\bullet$  If you just close the terminal window when running  $v$ im, that "crashes"  $v$ im. So what? Well ...  $\bullet$   $\vee$  im creates a hidden file that saves information that can help with recovery if it crashes. Deleted on normal exit, otherwise not. And then next time you start vim on that file — screenful of messages starting "ATTENTION" and "Found a swap file" and finally asking you whether you want to open it anyway or what. If you respond  $R \text{ vim}$  will try to recover unsaved changes; otherwise not. To actually delete this hidden file, so you don't get that same screenful of messages next time, respond D.

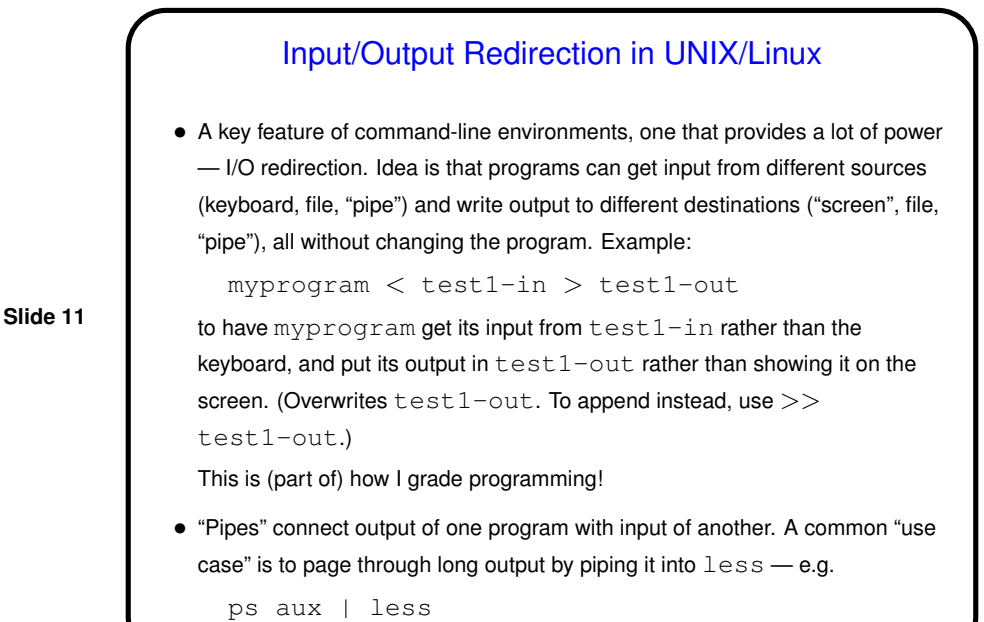

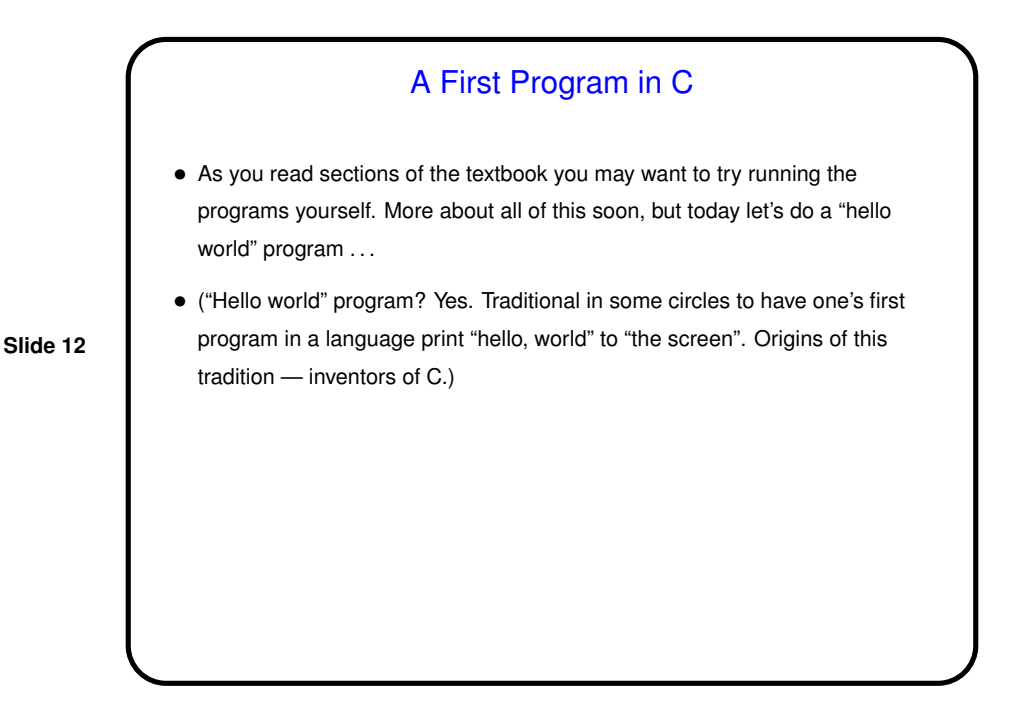

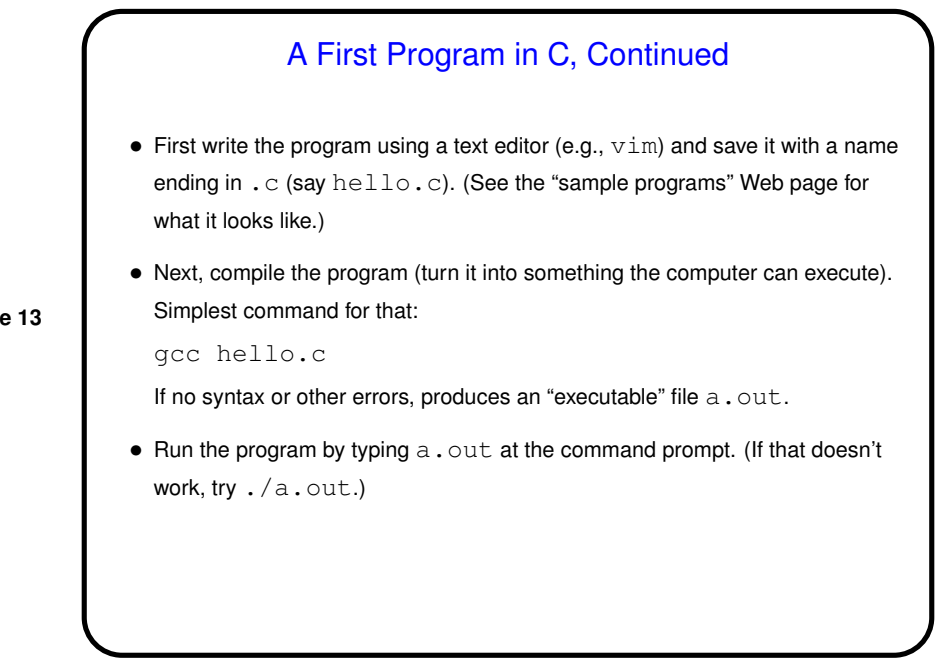

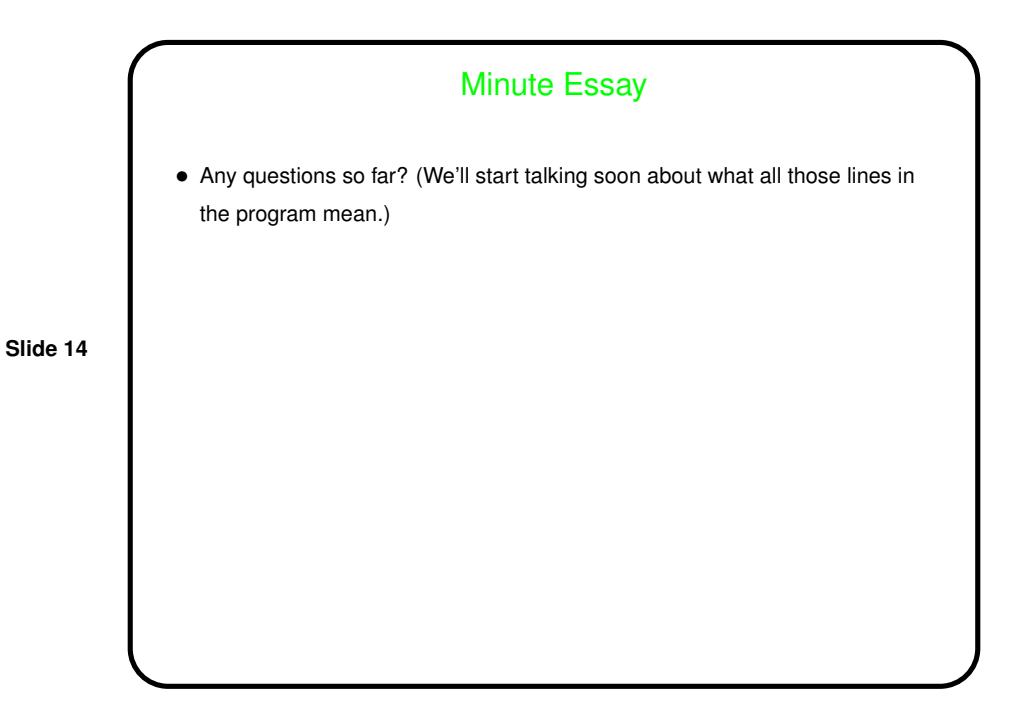